## Modificación de datos de una precandidatura.

**Dirección Ejecutiva de Prerrogativas y Partidos Políticos**

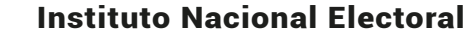

AINE

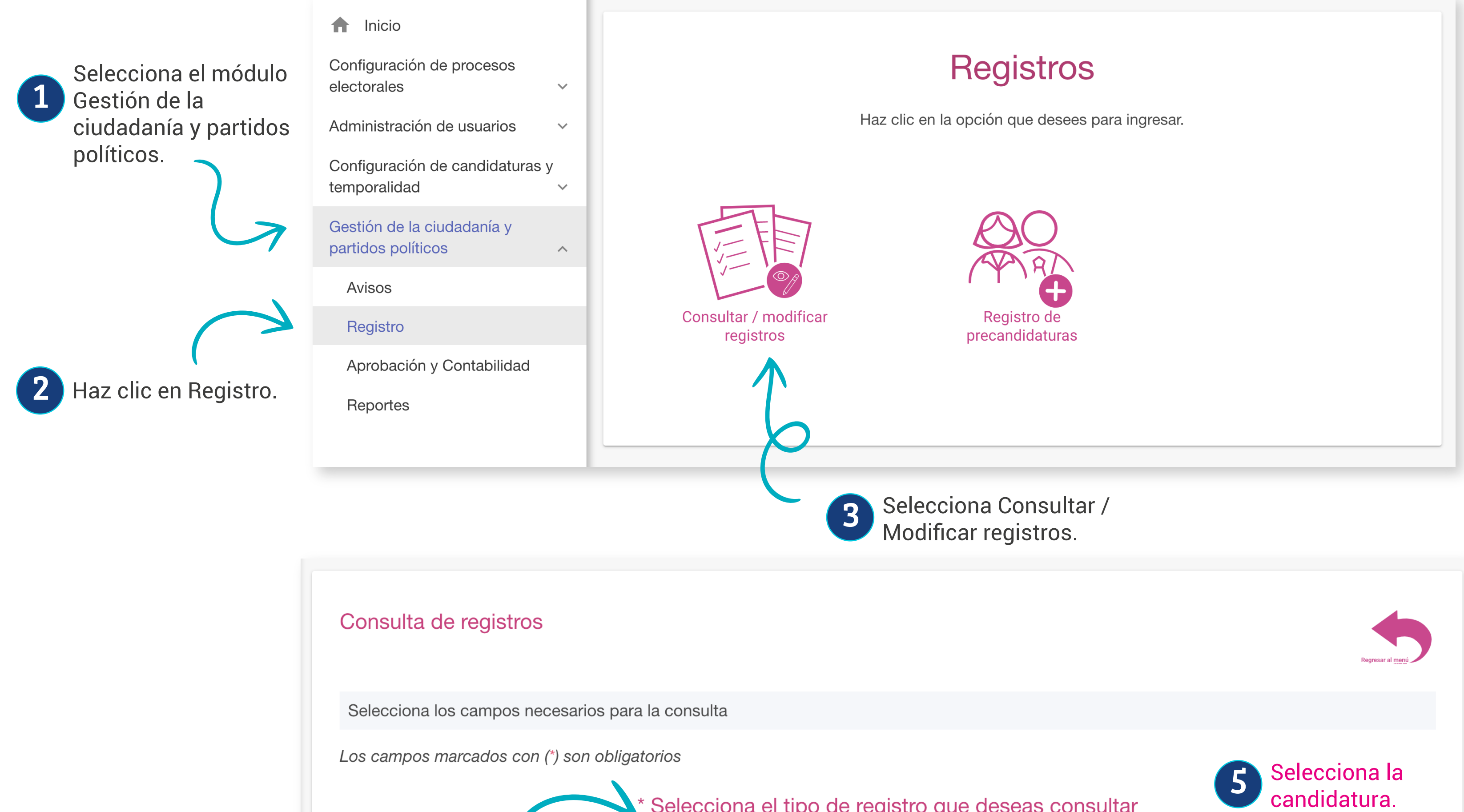

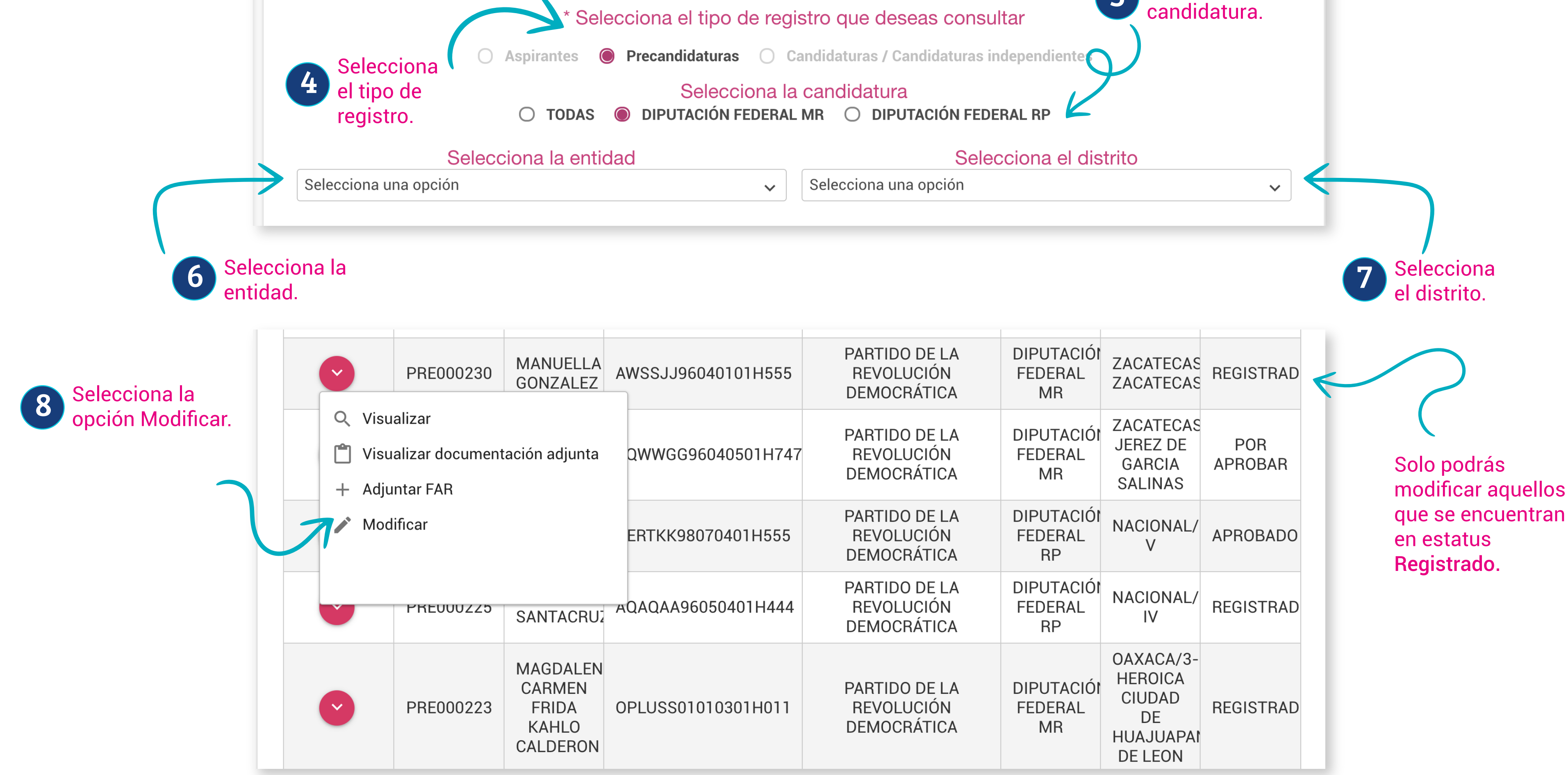

¡Listo! Ahora los campos se habilitarán para realizar la modificacación. Para finalizar haz clic en Modificar.

 Importante: Al realizar alguna modificación de datos, el sistema generará un Formulario de Actualización de Aceptación de Registro (FAA), el cual deberá ser firmado por el precandidato o la precandidata correspondiente.